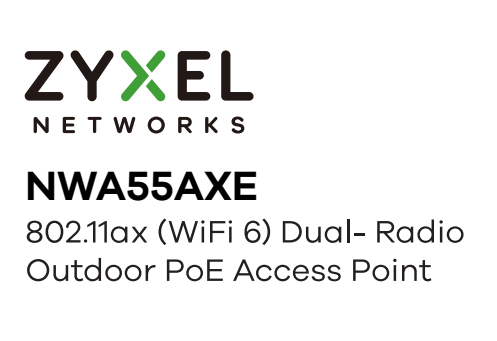

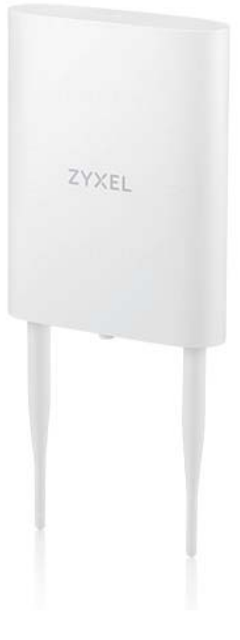

**Quick Start Guide** ENGLISH | ČEŠTINA | SLOVENČINA |

# **Video tutorials**

<u>How to Configure Zyxel NWA55AXE Access</u>

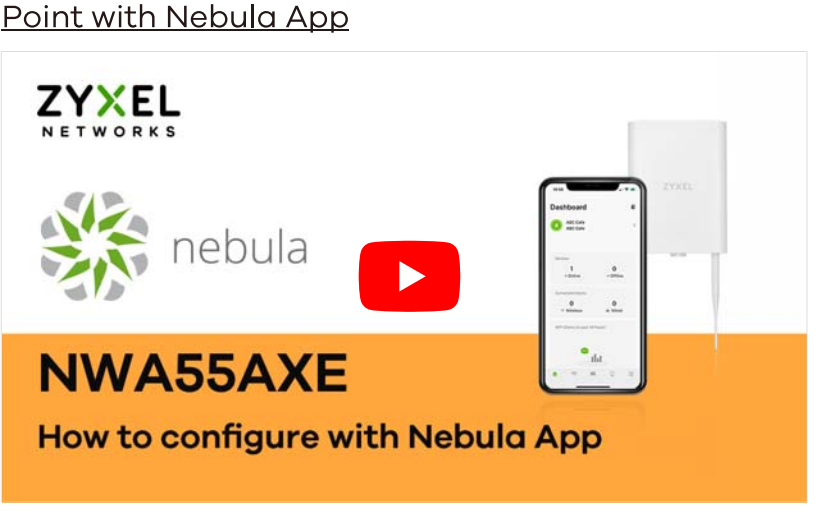

How to Configure Zyxel NWA55AXE Access Point with Nebula - Web Version

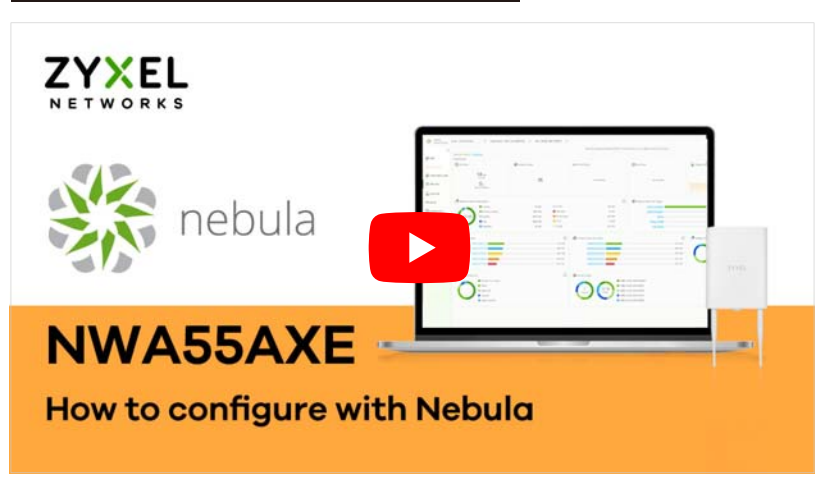

How to Configure Zyxel Access Point with Local Web Interface

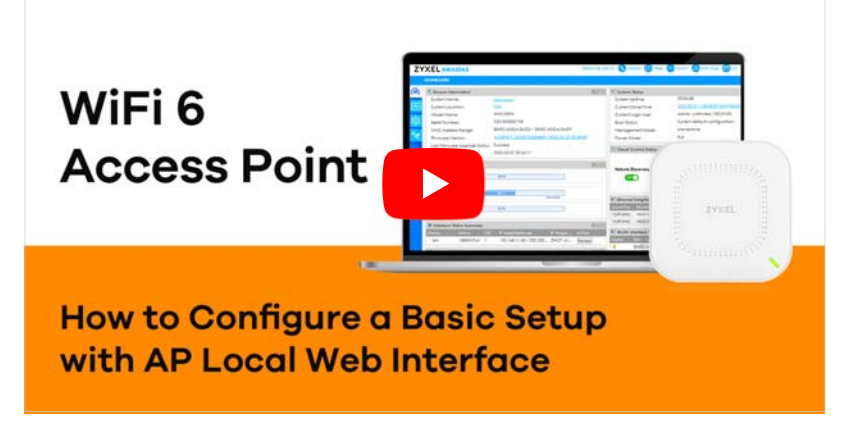

**Hardware Installation** 

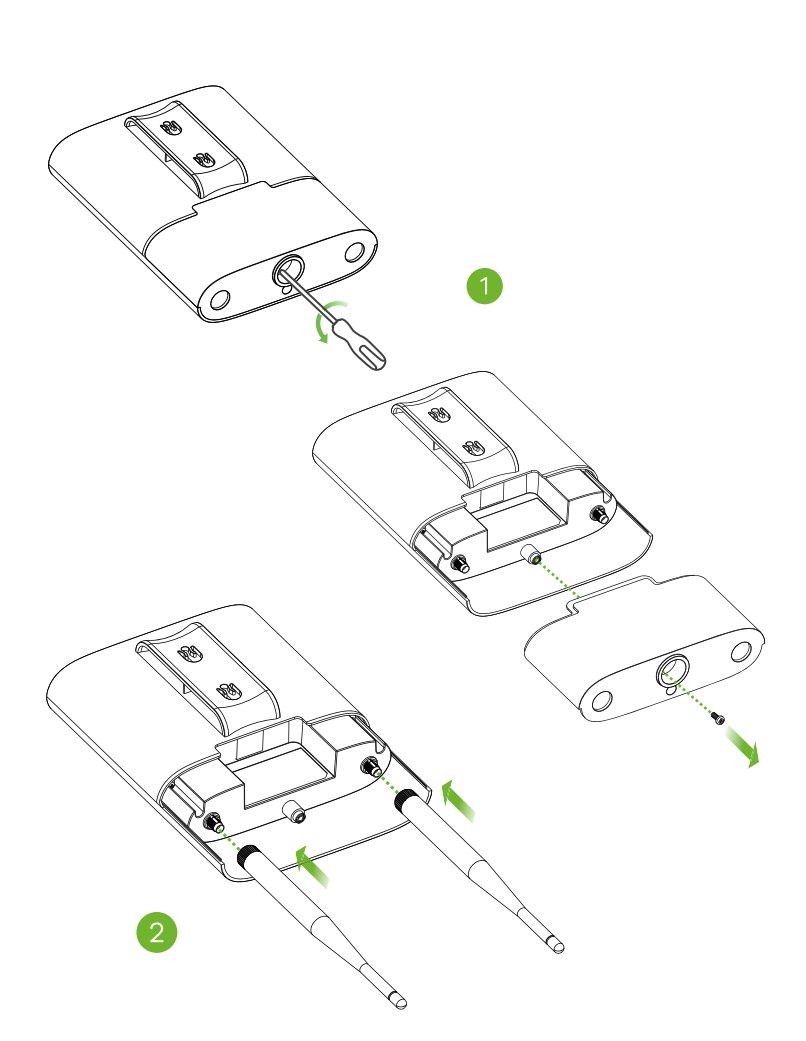

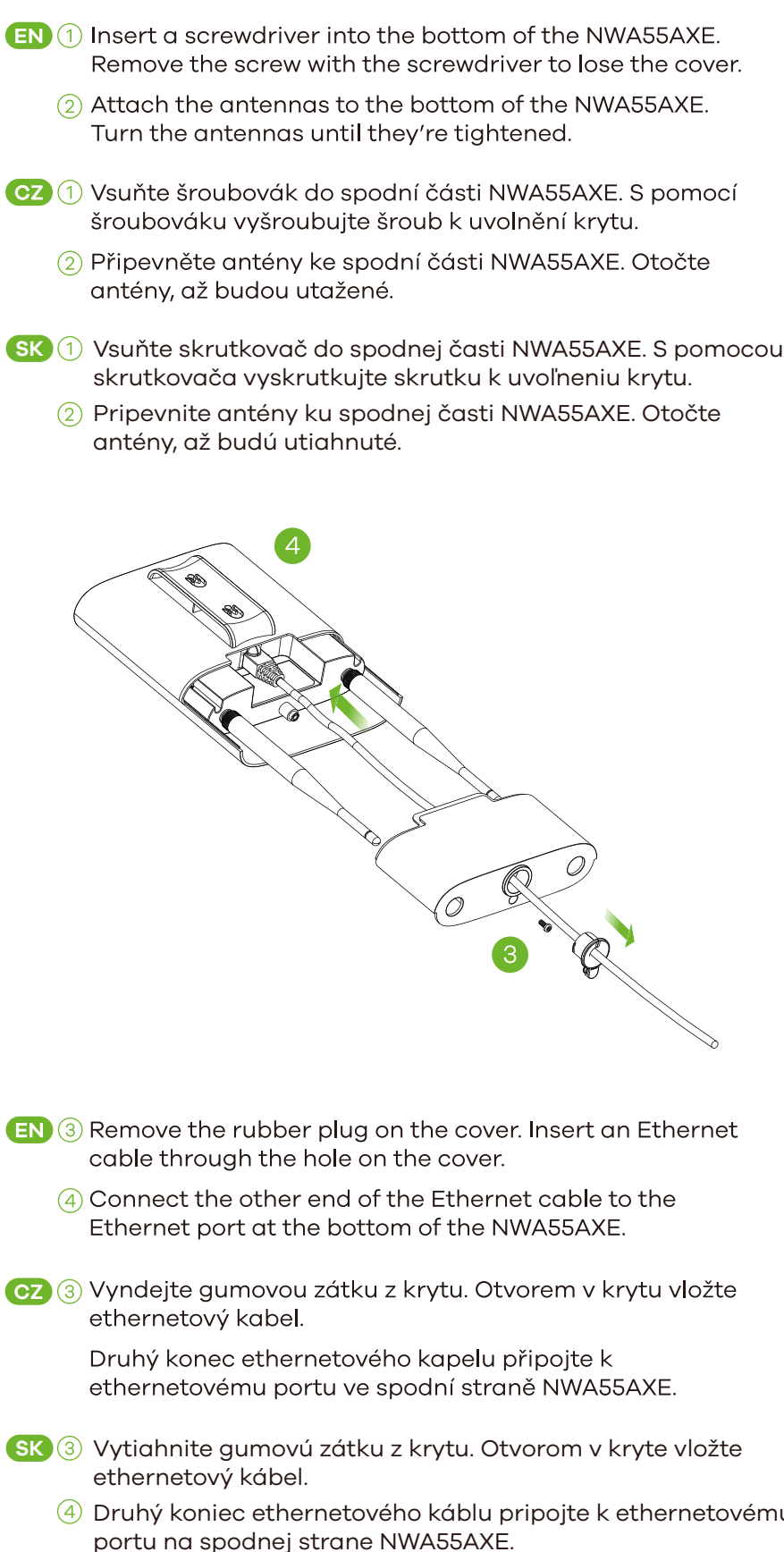

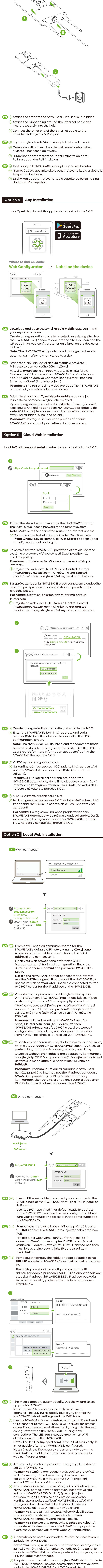

zariadenia NWA55AXE (SSID a kľúč) (pokiaľ ste ich v sprievodcovi zmenili) (alebo sa prihláste do webového konfigurátoru, pokiaľ zariadenie NWA55AXE používa WiFi pripojenie). Hneď ako sa WiFi klienti pripoja k zariadeniu NWA55AXE, začne LED indikátor svietiť zeleno. Poznámka: Adresa 1.1.1.1 (setup.zyxel.com) slúži iba pre počiatočné nastavenie. Hneď ako bude zariadenie NWA55AXE nakonfigurované, nie je možné ju použiť Poznámka: Skontrolujte obrazovku Dashboard (plocha) a zapíšte si IP adresu zariadenia NWA55AXE pre prípad, že by ste znovu potrebovali otvoriť webový konfigurátor.

## **Wall Mounting**

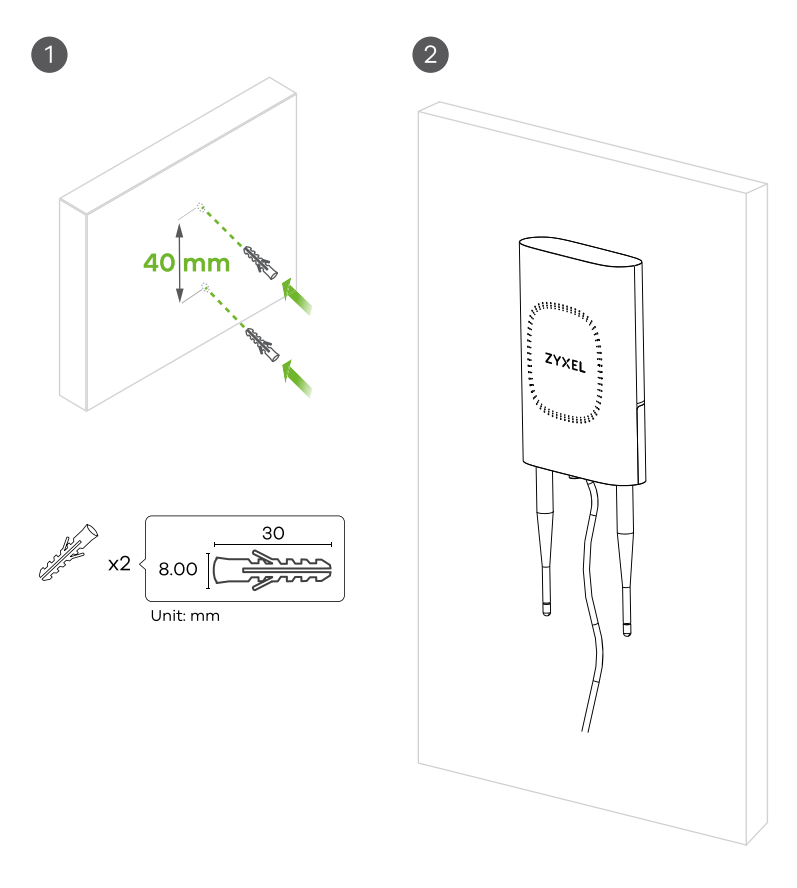

- (EN) 1 Drill two holes for the screws 40 mm apart. Insert the screws into the wall. 2 Align the screws with the holes on the NWA55AXE. Push down on the NWA55AXE until it clicks into place to secure the NWA55AXE.
- **CZ** 1 Vyvrtejte dva otvory na šrouby 40 mm od sebe. Do zdi vsad'te šrouby. 2 Vyrovnejte šrouby s otvory v NWA55AXE. Zatlačte na NWA55AXE, až dojde k dokliknutí NWA55AXE.
- SK (1) Vyvŕtajte dva otvory na skrutky 40 mm od seba. Do steny vsad'te skrutky. 2 Vyrovnajte skrutky s otvorami v NWA55AXE. Zatlačte na NWA55AXE, až dôjde k dokliknutiu NWA55AXE.

### **Pole Mounting**

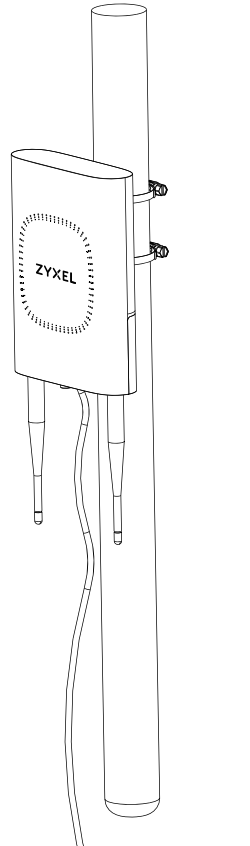

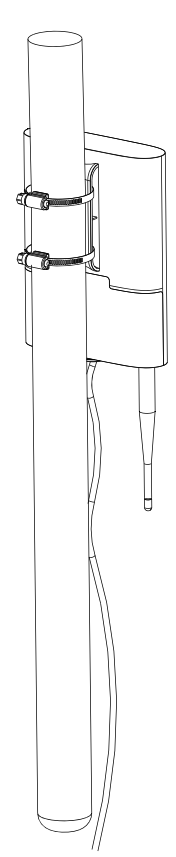

EN Insert the hose clamps into the holes on the back of the NWA55AXE. Use a screwdriver to tighten the hose clamps and secure the main bracket to the pole.

CZ Upevnění hadice vložte do otvorů na zadní straně NWA55AXE. S pomocí šroubováku utáhněte upevnění hadice a hlavní

SK Upevnenie hadice vložte do otvorov na zadnej strane NWA55AXE. S pomocou skrutkovača utiahnite upevnenie hadice a hlavný držiak zaistite ku stĺpiku.

### **Support Information**

držák zajistěte ke sloupku.

**EU, Russia** et https://support.zyxel.eu

**Taiwan** € + 886 2 2739 9889 ⊠ retail@zyxel.com.tw

n https://support.zvxel.eu

EU

**USA**  $\frac{1}{2}$  + 1800 255 4101

**网** support@zyxel.com

#### See the User's Guide at www.zyxel.com for more information, including customer support and safety warnings.

#### **EU Importer** Zyxel Communications A/S

Gladsaxevej 378, 2. th. 2860 Søborg, Denmark https://www.zyxel.com/dk/da/

#### **UK Importer** Zyxel Communications UK Ltd.

2 Old Row Court, Rose Street, Wokingham, RG40 1XZ, United Kingdom (UK) https://www.zyxel.com/uk/en/ **US Importer** 

Zyxel Communications, Inc 1130 North Miller Street Anaheim, CA 92806-2001 https://www.zyxel.com/us/en/

Copyright © 2022 Zyxel and/or its affiliates. All Rights Reserved.  $\left[\prod_{i=1}^N\left(\overline{T_i}\right)\right]\in\mathbf{C}$